# Web Crawling

**Beautifulsoup** 

## BeautifulSoup

### **BeautifulSoup**

- What is BeautifulSoup?
	- A Python library for parsing HTML and XML documents.
	- Widely used for web scraping.
- Why Use BeautifulSoup?
	- Simple to learn and implement.
	- Powerful methods for navigating and searching the document tree.
	- Works well with Python's other HTTP libraries to access websites.
- Installation

```
pip install beautifulsoup4
```

```
pip install lxml # optional, recommended parser
```
#### Basic Example

from bs4 import BeautifulSoup

soup = BeautifulSoup("<p>Some<b>bold</b>text.</p>", "html.parser")

print(soup.p.b.string) # Output: 'bold'

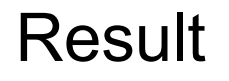

```
from bs4 import BeautifulSoup
soup = BeautifulSoup("<p>Some<b>Hello</b>text.</p>", "html.parser")
print(soup.p.b.string) # Output: 'Hello'
```
Hello

### Common Uses

- Extracting data from HTML.
- Automating data collection from web sources.
- Cleaning up messy web page HTML.

### Example

- To parse HTML using BeautifulSoup, you generally follow these steps:
	- Load the HTML of the webpage.
	- Create a BeautifulSoup object to parse the HTML.
	- Search and extract tags, attributes, text, etc.

from bs4 import BeautifulSoup

html\_doc = """

 $<$ html $>$ 

<head>

<title>The Dormouse's story</title>

</head>

<body>

<p class="title"><b>The Dormouse's story</b></p>

<p class="story">Once upon a time there were three little sisters; and their names were

<a href="http://example.com/elsie" class="sister" id="link1">Elsie</a>,

<a href="http://example.com/lacie" class="sister" id="link2">Lacie</a> and

<a href="http://example.com/tillie" class="sister" id="link3">Tillie</a>;

and they lived at the bottom of a well. $\langle p \rangle$ 

</body>

 $\langle$ /html $\rangle$ 

**TT TT TT** 

#### 1. BS object and 2. search and extract a tag

soup = BeautifulSoup(html\_doc, 'html.parser')

# Example of accessing an HTML tag print(soup.title) # Outputs the <title> tag  $print(soup, head)$  # Outputs the  $\langle head \rangle$  tag print(soup.a) # Outputs the first  $\langle a \rangle$  tag

#### Accessing Tag Contents and Attributes

# Accessing tag content

print(soup.title.string)

```
# Accessing tag attributes
link = soup.aprint(link['href']) # Outputs the href attribute value
```
#### For more complex conditions when searching for tags, use the find or find\_all methods:

```
# Finding all <a> tags
all links = soup.find all('a')for link in all_links:
    print(link['href'])
```

```
# Finding all <a> tags with class "sister"
sisters = soup.find all('a', class = 'sister')for sister in sisters:
     print(sister.string)
```
#### **Results**

```
# Finding all <a> tags
all links = soup. find all('a')
for link in all links:
    print(link['href'])
```

```
# Finding all <a> tags with class "sister"
sisters = soup.find_all('a', class_='sister')
for sister in sisters:
    print (sister.string)
```
http://example.com/elsie http://example.com/lacie http://example.com/tillie Fisie Lacie Tillie

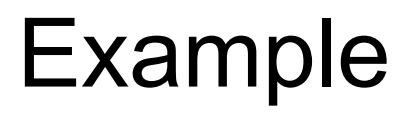

### CS Department Homepage

To practice how to collect data from a real webpage, we'll see how you could write a Python script using BeautifulSoup and the Requests library to scrape data from the specified website, https://www.utrgv.edu/csci/faculty/index.htm.

The goal is to collect professor's names.

#### Step1: Install Required Libraries

pip install beautifulsoup4

pip install requests

#### Step 2: Fetch the Web Page

import requests

from bs4 import BeautifulSoup

# URL of the page

url = 'https://www.utrgv.edu/csci/faculty/index.htm'

# Send HTTP request

```
response = requests.get(url)
```
# Check if the request was successful

```
if response.status code == 200:
```
print("Web page fetched successfully!")

else:

print("Failed to retrieve the web page. Status code:", response.status code)

#### Step 3: Parse the HTML Content

# Parse the HTML content of the page

soup = BeautifulSoup(response.content, 'html.parser')

#### $\rightarrow$  C  $2\frac{1}{2}$  utrav.edu/csci/faculty/index.htm

#### $\Delta$  $\Delta$   $\Box$   $\Delta$

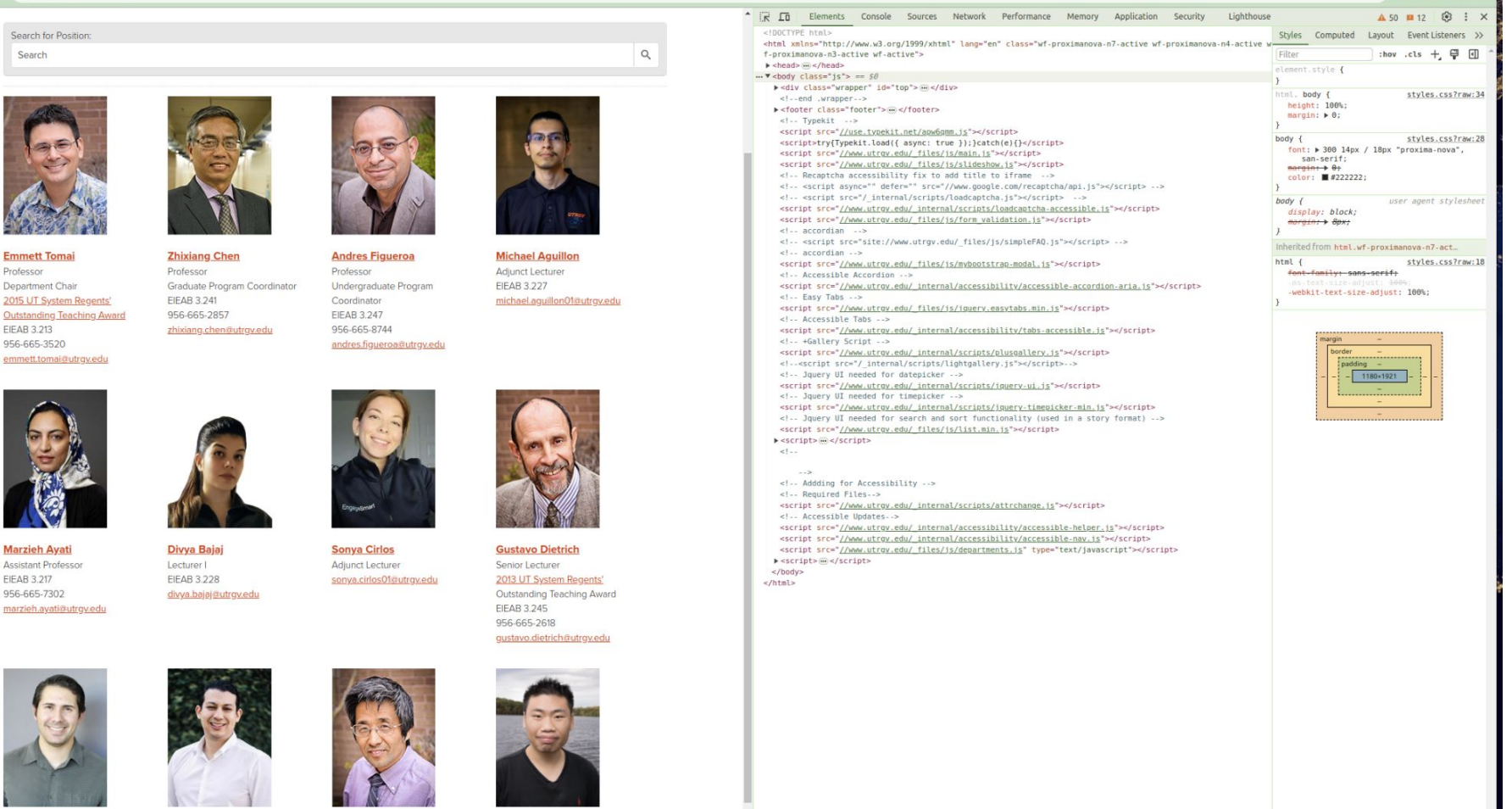

**Erik Enriquez** 

**Pedro Fonseca** 

**Bin Fu** 

**Yifeng Gao** 

```
the study - puge cattle requesty a starting her
><div class="department clear" id="showDirectory"> -> </div>
 \text{ch}r> <style type="text/css"> -> </style>
▼ <div class="images">
 v<div class="listing">
     <img alt="Emmett Tomai" src="../ files/images/faculty/Emmett-Tomai.jpg"
     width="150"V < p >\leqtrong>Emmett Tomai</strong> == $0
       \langle/a>
       <br>str<sub>></sub>" Professor  "
       <br>str<sub>></sub>" Department Chair "
       <br>str>> <a aria-label="2015 UT System Regents' Outstanding Teaching Award"
```
#### Step 5: Extraing tag

```
# Find elements containing professor names
listings = soup.find all('div', {"class": "listing"})
for l in listings:
    strong = l.find("strong")print(strong.string)
```
Emmett Tomai Zhixiang Chen Andres Figueroa Michael Aguillon Marzieh Ayati Divya Bajaj Sonya Cirlos Gustavo Dietrich Erik Enriquez Pedro Fonseca **Bin Fu** Yifeng Gao Joselito Guardado Roberto Jimenez Dong-Chul Kim Qi Lu  $EriA$  Martinoz

#### Lab 38

Using BeautifulSoup, collect faculty emails from the CS homepage, UTRGV.

<https://www.utrgv.edu/csci/faculty/index.htm>

#### **Results**

# Find elements containing professor emails listings = soup.find all('div', {"class": "listing"}) for l in listings:

emmett.tomai@utrqv.edu zhixiang.chen@utrgv.edu andres.figueroa@utrgv.edu michael.aquillon01@utrqv.edu marzieh.avati@utrgy.edu divya.bajaj@utrqv.edu sonya.cirlos01@utrgy.edu qustavo.dietrich@utrqv.edu erik.enriquez01@utrqv.edu pedro.fonseca01@utrqv.edu bin.fu@utrqv.edu yifeng.gao@utrgv.edu joselito.guardado01@utrgy.edu roberto.jimenez01@utrgv.edu dongchul.kim@utrgv.edu gi.lu@utrgv.edu eric.m.martinez02@utrqv.edu askar.nurbekov01@utrgv.edu carlos.penacaballero01@utrgv.edu alfredo.ramos02@utrgv.edu robert.schweller@utrgv.edu haoteng.tang@utrgy.edu charlie.ticer01@utrqv.edu david.torres@utrgv.edu timothy.wylie@utrgv.edu li.zhang@utrgv.edu odette.perez@utrqv.edu